## Splashtop SOS | Verbindungsnummer wird nicht angezeigt/keine Verbindung möglich

STAND: 15.07.2022

Sollte dies der Fall sein,

öffnen Sie die Splashtop-APP.

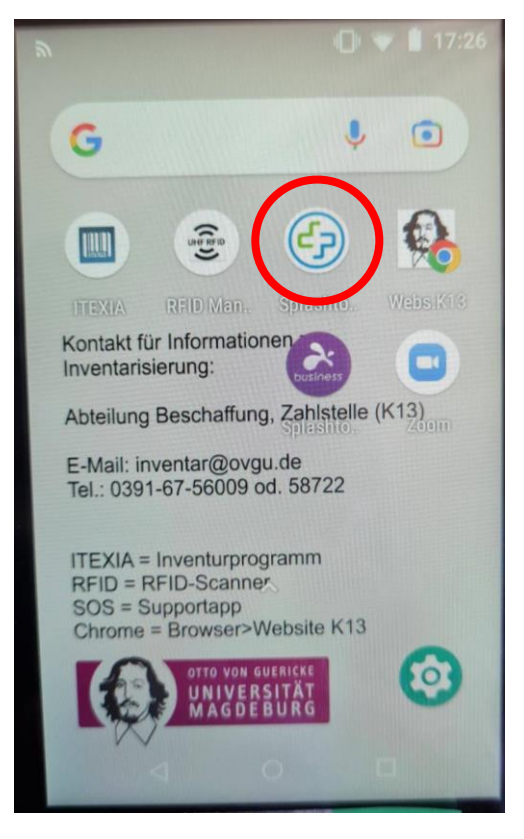

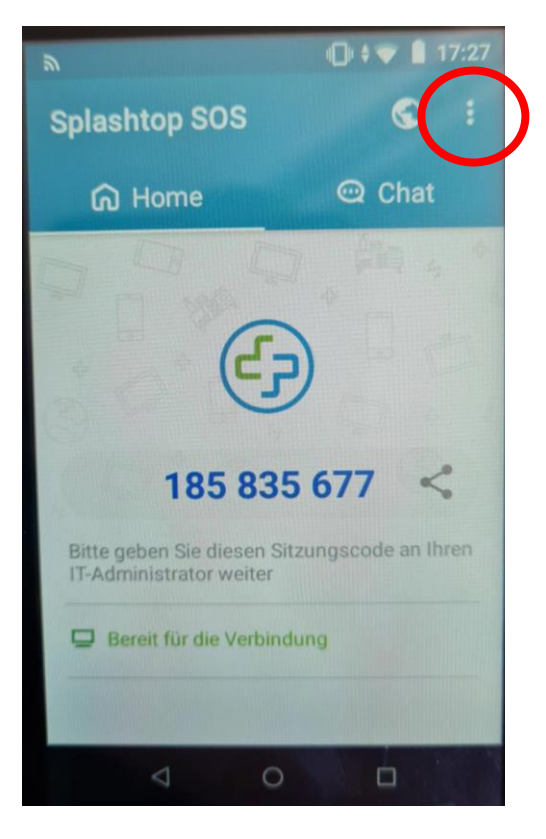

Klicken Sie auf das **MENÜ**.

Klicken Sie auf **Einstellungen.**

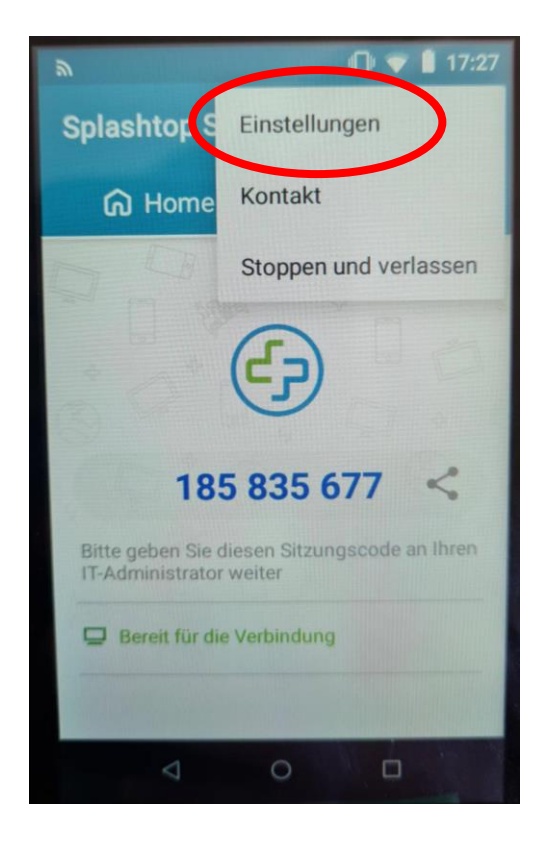

 $0$  +  $\bullet$  17:27

Allgemeine Voreinstellungen Serviceregion Bitte wählen Sie European Union > Service-Region p Technikeranweisum aus. Erlaubnis bei Verbindung anford... Bitten Sie um Ihre Genehmigung, wenn ☑ ein Benutzer versucht, sich mit diesem<br>Gerät zu verbinden. **Automatische Abschaltung** Automatische Abschaltung 10 Min.  $\geq$ nach einer bestimmten Zeit im Hintergrundmodus  $\circ$ Ò

**Einstellungen** 

 $\leftarrow$ 

Wählen Sie im Bereich Serviceregion

**European Union** aus.